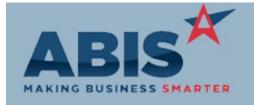

ECR#

Remit To

Program Change Description:

**Accounts Payable** 

29267 Two new columns for Task # and Address have been added to the grid display on the PO Receipts tab

AP Invoice - PO Receipts of the AP Invoice Master screen.

29268 Two new fields for 'AP Adj%' and 'AP Adjust Acct' have been added to the Remit To screen. These

fields can be used to apply an adjustment factor to all AP Invoices for the specified vendor. For

example, an entry of 5% would calculate a 5% adjustment off the invoice amount and post the

adjutsment to the GL account specified.

Wiki Link: http://www.abiscorp.com/AdjWiki/REMITTO.ashx?

The new APMULTI1099 setup option allows users to manage multiple types of 1099s per vendor. A Multiple 1099 Types pop out window on the Remit To screen will show each 1099 amount per type as well as calculate the

pop out window on the Remit To screen will show each 1099 amount per type as well as calculate the amounts for that year. With the setup option enabled, a 1099 Type selection box will show up on the

AP Invoice Master screen to specify the correct type for each invoice.

Wiki Link: http://abiscorp.com/AdjWiki/rule-setup.ashx

Accounts Receivable

28777 Cash Receipt Processor The new Auto Apply Cash screen can be used to import Lockbox, ACH/WiIRE 820 type files provided from the bank. A process is run to match the customer and invoice information to existing AR invoices

in Adjutant. Selected files, once processed, will apply the cash receipt against the invoice.

This feature is currently only available for files from Fifth Third Bank, but can be expanded to handle

file formats from other banks.

Wiki Link: http://abiscorp.com/AdjWiki/AUTOCASHREC.ashx

Printed: 10/15/17 01:53 PM

Setup Options: APMULTI1099

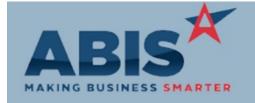

ECR#

Program Change Description:

**Accounts Receivable** 

Bill To Screen

29548 With this change, the following fields were added to the Bill To screen: Business Type, State

Registered, Date Registered, Credit App (date), Credit Updated (date) and Financials (date). These

fields can be used for custom reporting.

Rule Maintenance: BUSTYPF

Setup Options: MSSHOWREADY

Setup Options: IMNOPWO

In addition, the screen was reformatted to improve appearance. The EDI fields were also moved to a

separate window that can be called using a new EDI Info button.

Wiki Link: http://www.abiscorp.com/AdjWiki/billto.ashx?

Invoicing/Shipping

Ready Date

29368 Add the Ready Date from setup option MSSHOWREADY to the billmast table if manual shipped and

invoiced. The field name is billmast.rdate2. This allows for custom reporting on the Ready Date in

Dlamond Reporting.

Wiki Link: http://www.abiscorp.com/adjwiki/rule-setup.ashx

Item Control (Inventory)

29152 Create a new set up option, IMNOPWO, for the Item Master screen. With the option enables, the Material Planning tab uses the demand logic from the "Include Unscheduled PWO's" check box in

Material Planning tab uses the demand logic from the "Include Unscheduled PWO's" check box in Quick Buy Other Filters. The option also adds fields to display On Hand, On Order, Allocated,

Projected, and Available for quantities including the unscheduled production. The Material Planning

grid data is sorted by date with the unscheduled demand at the end.

Wiki Link: http://www.abiscorp.com/AdjWiki/rule-setup.ashx

Printed: 10/15/17 01:53 PM Page 2 of 9

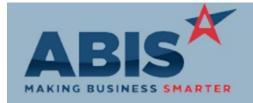

ECR#

Program Change Description:

Item Control (Inventory)

29234

GL Account has been added as an available "Sort By" option to the Inventory On Hand Report.

**Inventory On Hand Report** 

Wiki Link: http://www.abiscorp.com/AdjWiki/ONHANDREPT.ashx?

29306

Non-Stock Not Shipped

The Non-Stock Not Shipped Report has been enhanced with a new on-screen results grid that lets users reconcile and create accounting adjustments for items that need to be adjusted off the report. The traditional report can still be printed, or saved as an automated report set with the 'Show Report'

Rule Maintenance: NONSTOCKRPT

checkbox. When the 'Show Report' check box is unchecked, the Output button populates a grid in the

new Results tab of the same details that would show on the printed report.

The new Results grid allows users to select and create posting entries to a list of user-defined GL Adjustment accounts. Adjustments processed through the Results tab also automatically update the Non-Stock Not Shipped kill list maintained in the NONSTOCKRPT 'Kill List' rule.

These new enhancements make it easier to manage and reconcile issues with your non-stock inventory. For further details on how to take advantage of the new features, consult your Implementation Consultant, or review the Wiki entry below.

Wiki Link: http://www.abiscorp.com/AdjWiki/invnonstock.ashx

29366 Cycle Count Two new columns for On Order and Allocated have been added to the Cycle Count screen (Pending Counts and Completed Counts tabs). These new fields give users more information when reviewing and completing cycle counts.

**Order Entry** 

Printed: 10/15/17 01:53 PM

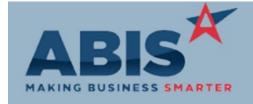

ECR#

Change Description: Program

Order Entry

Generate PO

29253 Security tokens (POGEN,QBONLY (old security), POGEN,S1 (new security)) have been added to disable

all options except for the 'Add to QuickBuy' checkbox on the Generate Purchase Orders screen.

http://www.abiscorp.com/AdjWiki/GENPOQUEST2.ashx Wiki Link:

Add new SO Use Required (SOUSEREQ) Item Attribute which requires that the 'Use' field in Sales Order 29328

Line Item entry be completed before the item can be saved on a SO line. Require SO Use

http://www.abiscorp.com/AdjWiki/Item%20Attributes.ashx Wiki Link:

29371 A Length in Inches column has been added to the Line Item Entry and Line Item View grids of the

Sales Order and Request for Quote screens. Length in Inches

Production

A setup option, PWOALLOCSPLIT, has been added that will allow displaying PWO Input Item details 29241

**PWO Form** above PWO Output item details.

http://www.abiscorp.com/AdjWiki/rule-setup.ashx?NoRedirect=1#P\_15 Wiki Link:

29254 The custom Production Label that is printed from Prompt 46 with the PWO4X2W Setup Option

enabled will now print from the blue coil tag button on the Production Work Order Screen. **PWO Production Labels** 

This is a highly customized version of the standard Production Label. If you have questions about

whether this version would work in your system, contact your Implementation Consultant.

Printed: 10/15/17 01:53 PM

Setup Options: PWOALLOCSPLIT

Setup Options: PWO4X2W

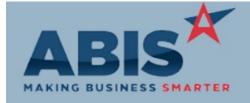

ECR #

Program Change Description:

Production

29365 PWO Form Item Base Cost has been added as an available expression to the Production Work Order Form.

#### Project Management

29320

**Project Grid** 

The Project Production Date (Iproddate) has been added as an editable column on the Project Grid. The label for the column is controlled by the label on the Project Control screen. Users will be able to edit the date in the grid, and upon lost focus, it will update the Project record on the Project Control screen. In order to edit from the grid, users will need the MSNGRID, EDIT security right.

Wiki Link: http://www.abiscorp.com/AdjWiki/MSNGRID.ashx

29327

**Project Review Report** 

The Project Review Report (PROJREV) has been updated to load the last-used request filters from the logged-in user. Users who need to generate the same report on demand can get what they need more quickly without having to adjust the filters every time.

29358

**Project Phases** 

A new setup option, MSNPHASESTATUS, has been developed that allows for tracking and reporting on individual phase statuses.

This enhancement is highly custom and involves changes to the functionality of the Project Control screen, as well as several other related Project screens. To determine whether this enhancement is right for your operations, consult with your Implementation Consultant.

Wiki Link: http://www.abiscorp.com/adjwiki/rule-setup.ashx?HL=setup,options#M\_12

Setup Options: MSNPHASESTATU
S

Printed: 10/15/17 01:53 PM

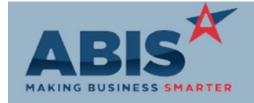

ECR #

Program Change Description:

**Project Management** 

29379 Project Grid results can now be exported to Excel by clicking the new "XLS" button.

**Project Grid** 

Wiki Link: http://www.abiscorp.com/AdjWiki/MSNGRID.ashx?

29380 A "Complete Date" filter has been added to the Project Grid.

Project Grid

Wiki Link: http://www.abiscorp.com/AdjWiki/MSNGRID.ashx?

29535 The Customer Warning note will now display when the customer is added to a new project. A

Project Control Warning Note button has been added to the Project Control screen to display the note on demand.

#### **Purchase Orders**

29359 The new POSHOWSHIPNO setup option adds a customer number input field above the Ship Direct To

Purchase Order name field on the PO Screen. This option makes it easier for customers that prefer to enter a

customer number, rather than a customer name, when setting a direct ship location for a purchase

order.

Wiki Link: http://www.abiscorp.com/adjwiki/rule-setup.ashx

Task Management

Printed: 10/15/17 01:53 PM

Setup Options: POSHOWSHIPNO

Setup Options: TASK2PO

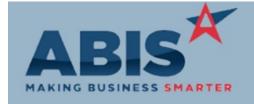

## Adjutant Desktop Release Notes Version 1710.1693

ECR#

Program Change Description:

Task Management

Service Order Forms

29207 A setup option has been added that adds a new "PO" button to the Material Tab of the task screen. If

Task PO Generation this is clicked, the Generate PO screen will appear allowing users to generate a PO for the items listed

on the Material Tab.

Wiki Link: http://www.abiscorp.com/adjwiki/rule-setup.ashx?NoRedirect=1#T\_19

29340 New expressions (PRODLIST & PRODLIST2) have been added as available fields to the Task Working

and Completed forms. These expressions will display Quote Equipment information from equipment

type items on a quote that is linked to a task.

Quote Equipment details require several highly customized options to work with tasks. Contact your

ABIS consultant for more details.

29341 Two new Standard Task options (Wrk Auto Print & Comp Auto Print) have been added. If these

Service Order Forms options are checked and a Standard Task of that type is created, the Working and Completed Service

Order forms will automatically be printed to the User's default printer.

Wiki Link: http://www.abiscorp.com/AdjWiki/standtask.ashx?

The Resource screen has been enhanced to include an Alternate Schedule for each resource. This

allows customers to create and maintain a separate schedule for selecetd resources. A new TABS2

Rule Maintenance record, which controls the Alternate Schedule tab names, must be set up in order to Rule Maintenance: TABS2

use the Alternate Schedule.

Once the new TABS2 rule is set up, resources can be set to display on the primary schedule, the

alternate schedule, or both.

Wiki Link: http://www.abiscorp.com/AdjWiki/RULE-TABS2.ashx

Printed: 10/15/17 01:53 PM

Alternate Schedule

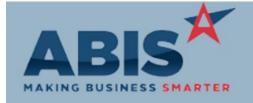

ECR #

Program Change Description:

Task Management

29412

The Quote View screen will now show Furnace, Coil, and Condenser descriptions.

**Quote View** 

The Quote View screen is a highly customized screen for the service industry that allows users to view

Equipment item details from a quote linked to a task. Contact your ABIS consultant for more

information.

Wiki Link: http://www.abiscorp.com/AdjWiki/QUOTEVIEW.ashx?

29415
Task Quote Information

Two new fields for Quote Name and Quote Notes have been added as valid expressions in the

Completed and Working Service Order forms.

#### Time Billing

29396 Time Billing Invoice The Organization Bill To screen and the Invoice Forms Rule Maintenance screen have been enhanced to allow users to specify a unique invoice form type to be used in Time Billing. The Organization Bill To screen now has a 'Time Invoice Form' drop-down that sets the invoice form used for that customer during the Time Billing process. The invoice form must be added to the Invoice Forms (INVFORM) rule

to make it available in the Bill To drop-down list.

The Time Billing invoice is used when creating the AR Invoice from Time Billing entries. If your organization does not use the AR Invoice form for your Time Billing process, this change should not affect you. The Detailed Billing Statement forms generated during the Time Billing process are not

affected by this change.

Wiki Link: http://www.abiscorp.com/adjwiki/RULE-INVFORM.ashx

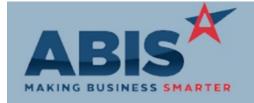

ECR#

Program Change Description:

Warehouse Managment System

29330 Prompt 45 A new setup option has been created, 45BOMCHK. With the option enabled, users that are scanning with Prompt 45 will be asked to confirm allocation of material that is not on the Bill of Material for the produced item. Selecting 3 from the scanner will confirm the material and continue the process, any other selection will loop the user back to the scan production work order line step. This is intended to help prevent the incorrect allocation of material during production.

Setup Options: 45BOMCHK

Wiki Link: http://www.abiscorp.com/adjwiki/rule-setup.ashx?HL=setup,options

Total Number of Changes: 31